### **Annual Reviews (http://arjournals.annualreviews.org)**

Annual Reviews provides researchers, professors, and scientific professionals with a definitive academic resource in 33 scientific disciplines. Annual Reviews saves time by synthesizing the vast amount of primary research literature and identifying the principal contributions. Editorial committees comprised of the most distinguished scholars in the discipline select all topics for review, and the articles are written by authors who are recognized experts in the field. Annual Reviews publications are among the highest cited publications by impact factor according to the Institute for Scientific Information® (ISI). UGC-Infonet Digital Library Consortium members can access 33 journals of Annual Reviews.

**Accessible to:** 122 Univ. (Phase I & II)

#### **Coverage:** 10 years back

#### **Homepage for Annual Reviews Journals**

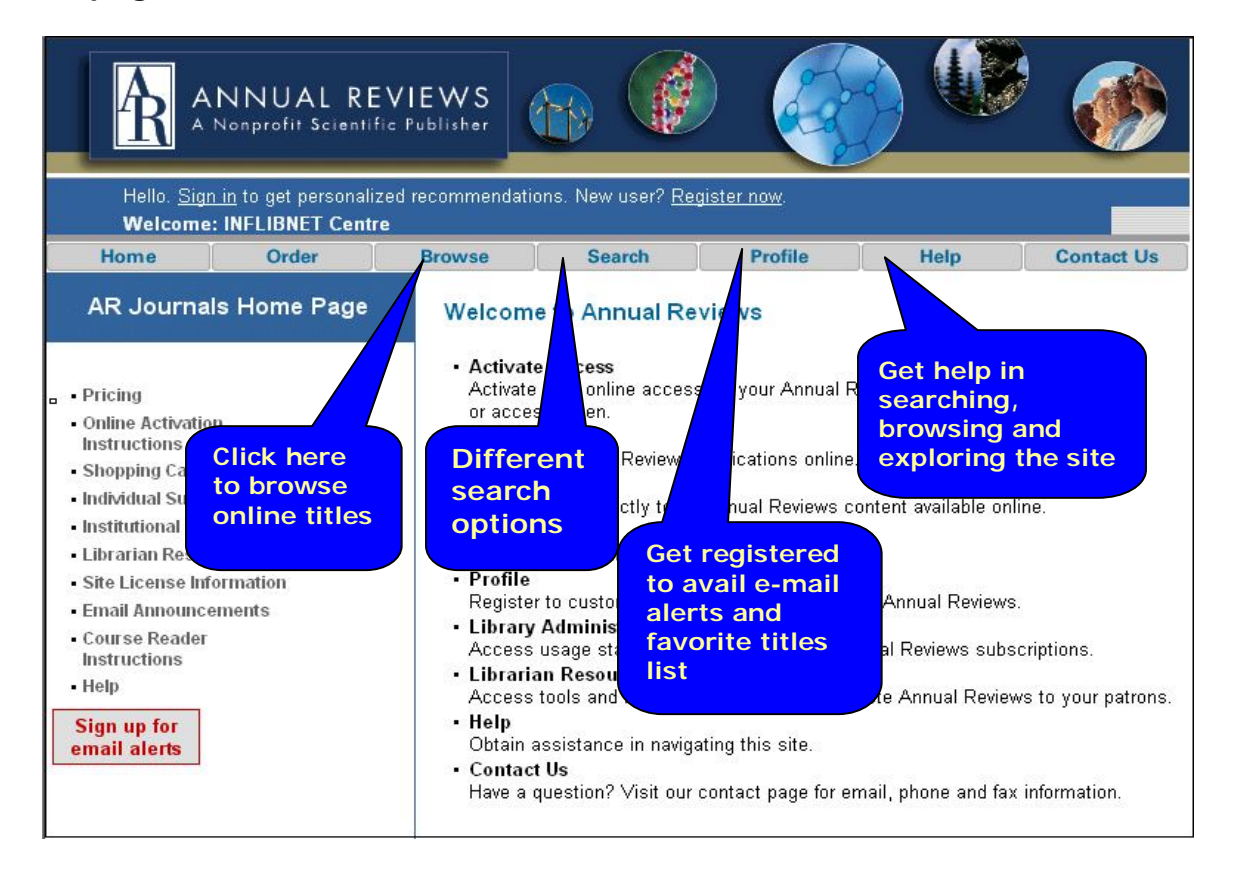

### **Browse**

Click on browse to get list of individual titles from the Biomedical Sciences, Physical and Social Sciences Suites.

Registered users can log in or register to avail the benefits including lists of favorite series and articles.

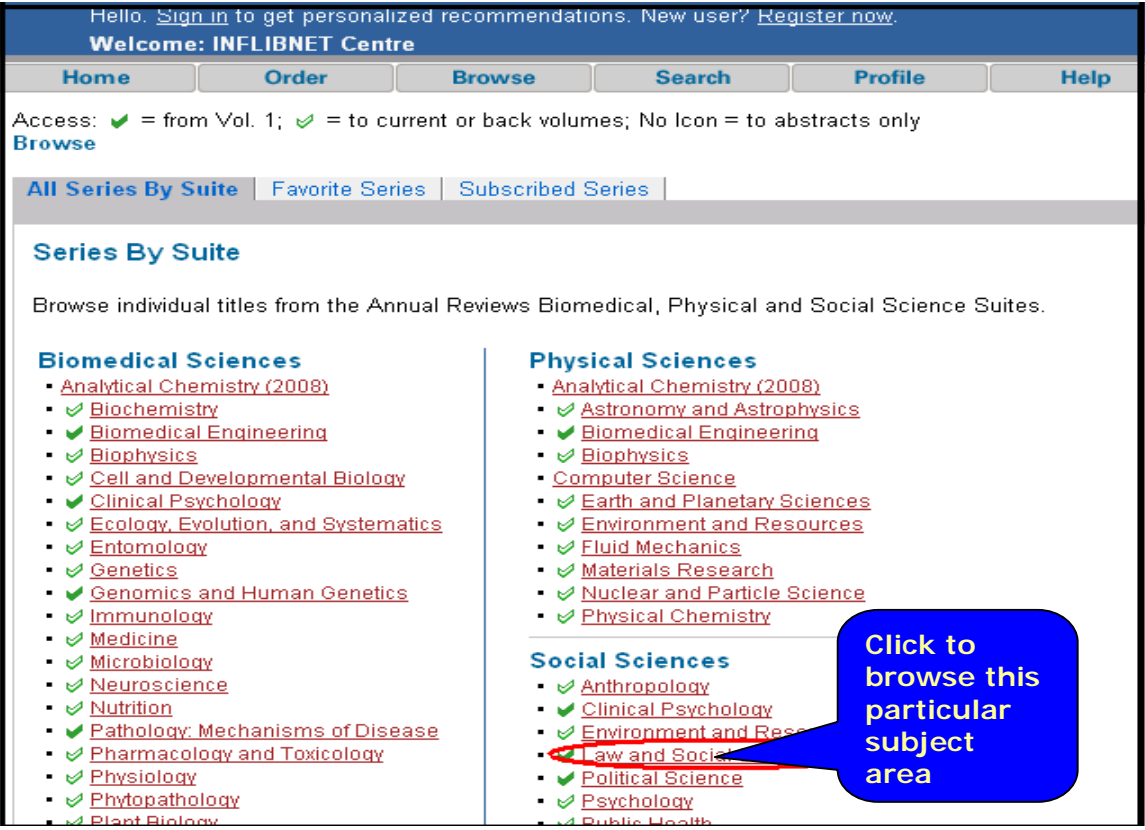

Users can explore particular volume from the particular title of the journal

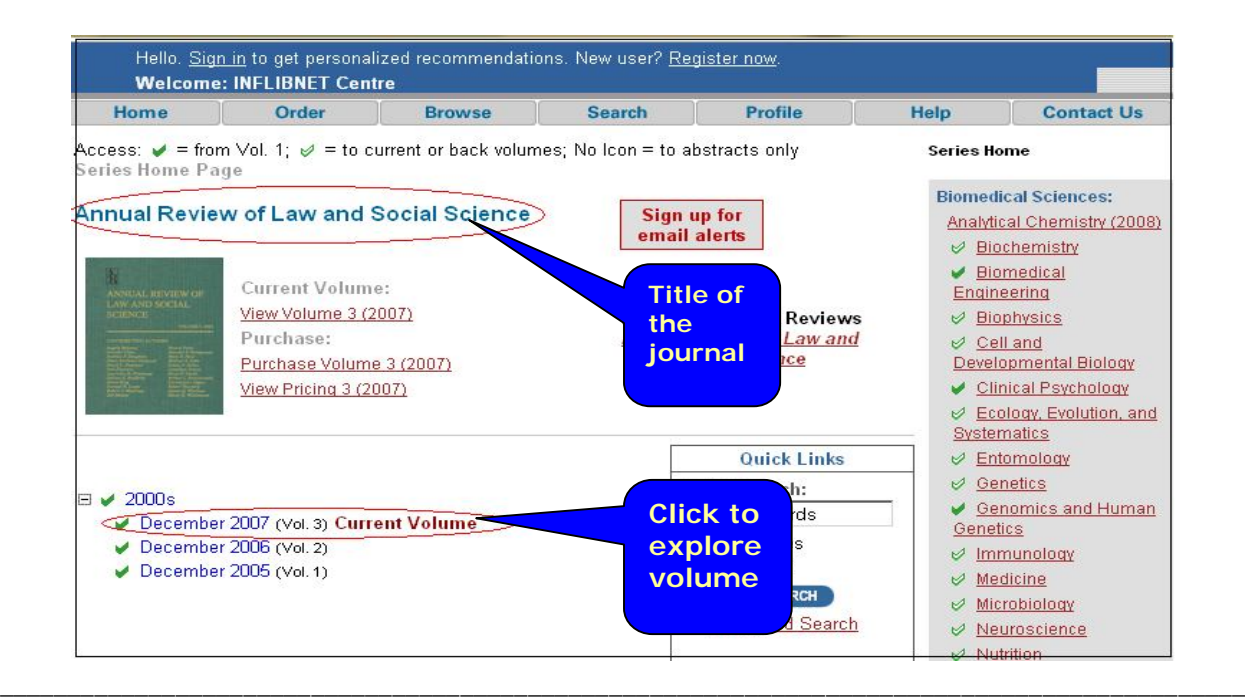

Click on volume number to view table of content page. Users can view only abstract or full text in PDF and HTML format.

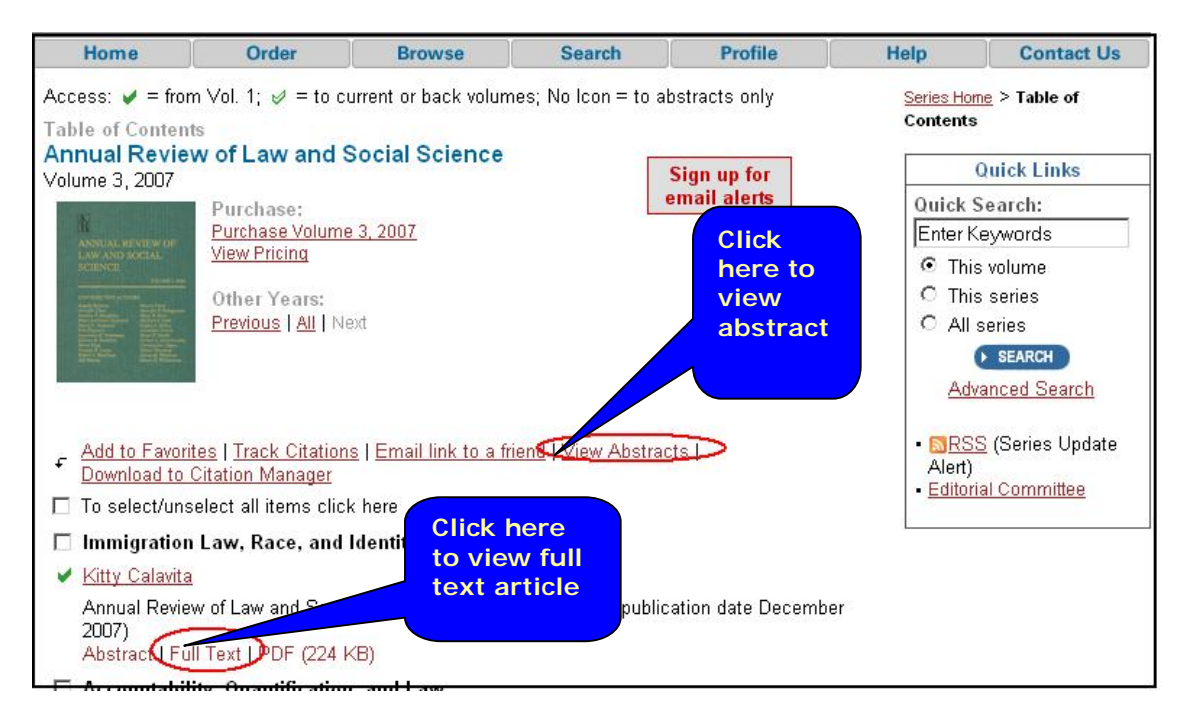

Full Text Article in HTML

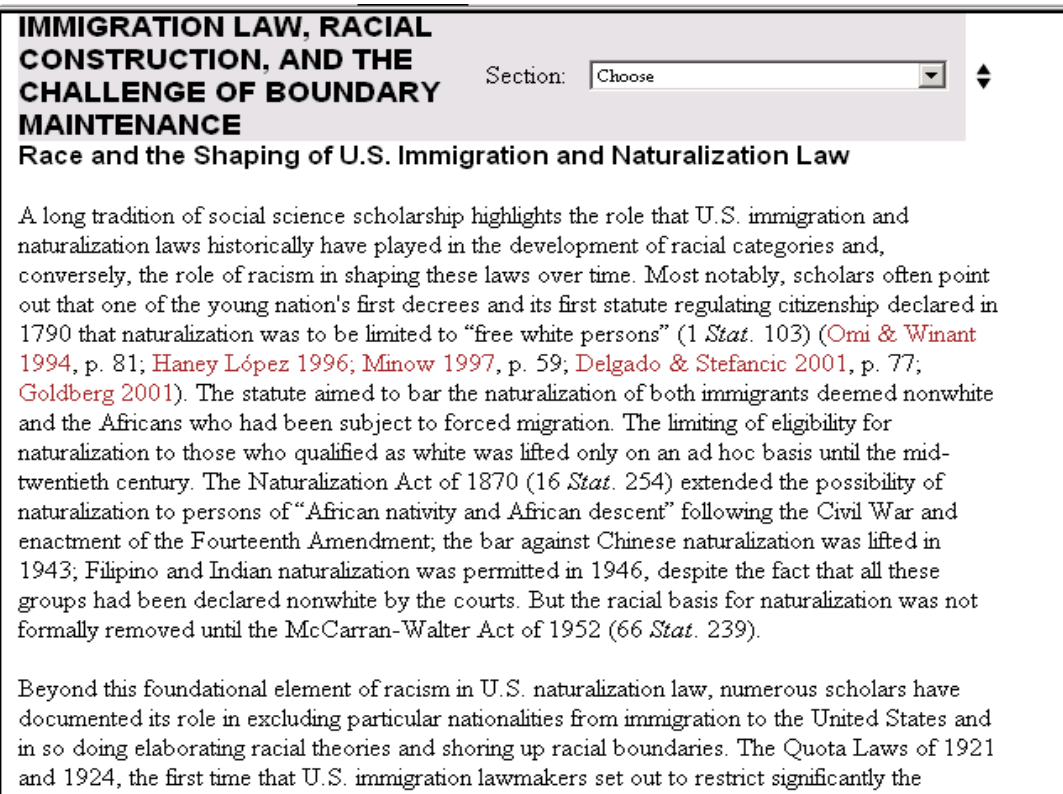

# **Search**

## **Quick Search**

A quick search box is available on most pages. Enter a word or phrase in the box provided. Selecting the **Search** button performs a default search: By default all Annual Reviews series are searched and the results are displayed by relevancy to the search criteria. A user can also search from particular series by selecting **This series**

## **Advance Search**

The Advanced Search can be used to search for specific terms in **specific fields**. The fields that can be specified for searching are full text, abstract, article title, keywords, author, and year. Users can also search All Fields at once.

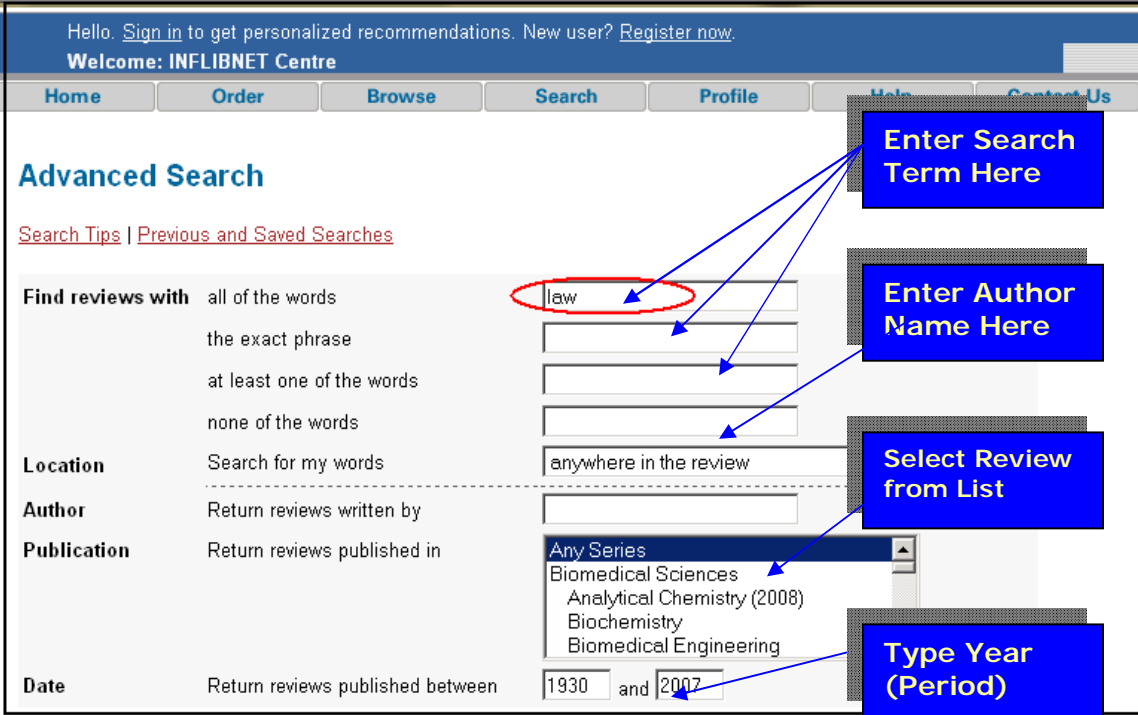

Search results of previous query

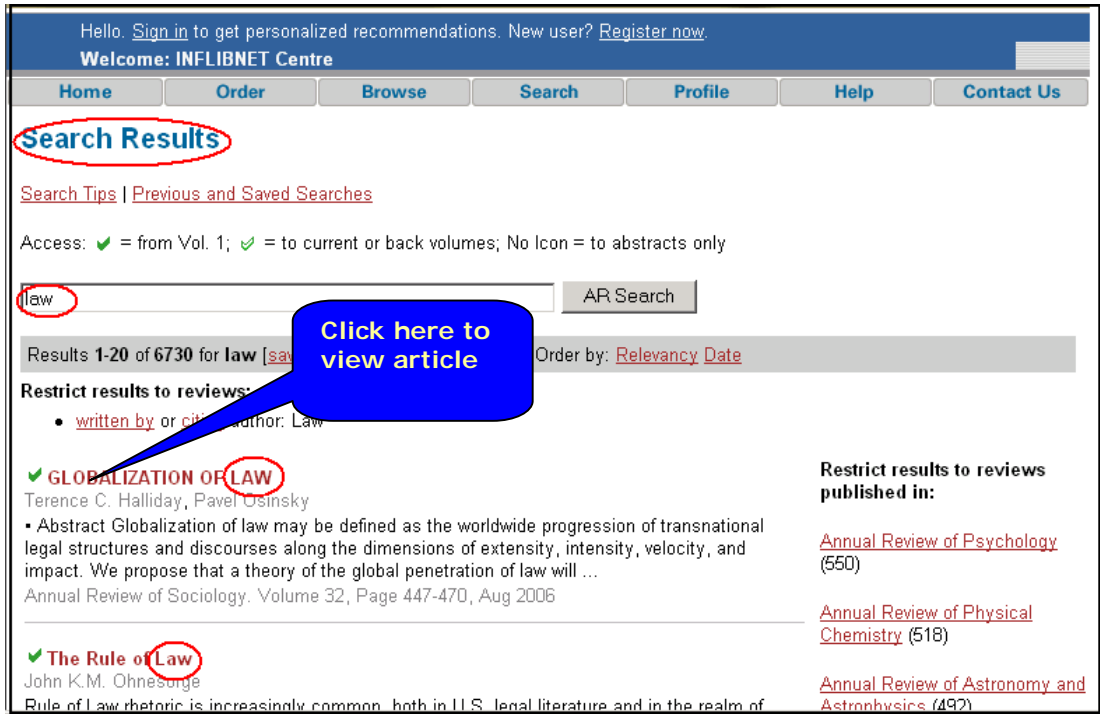

After clicking on title, abstract page is displayed. To view full text click on **PDF/Full text** tab.

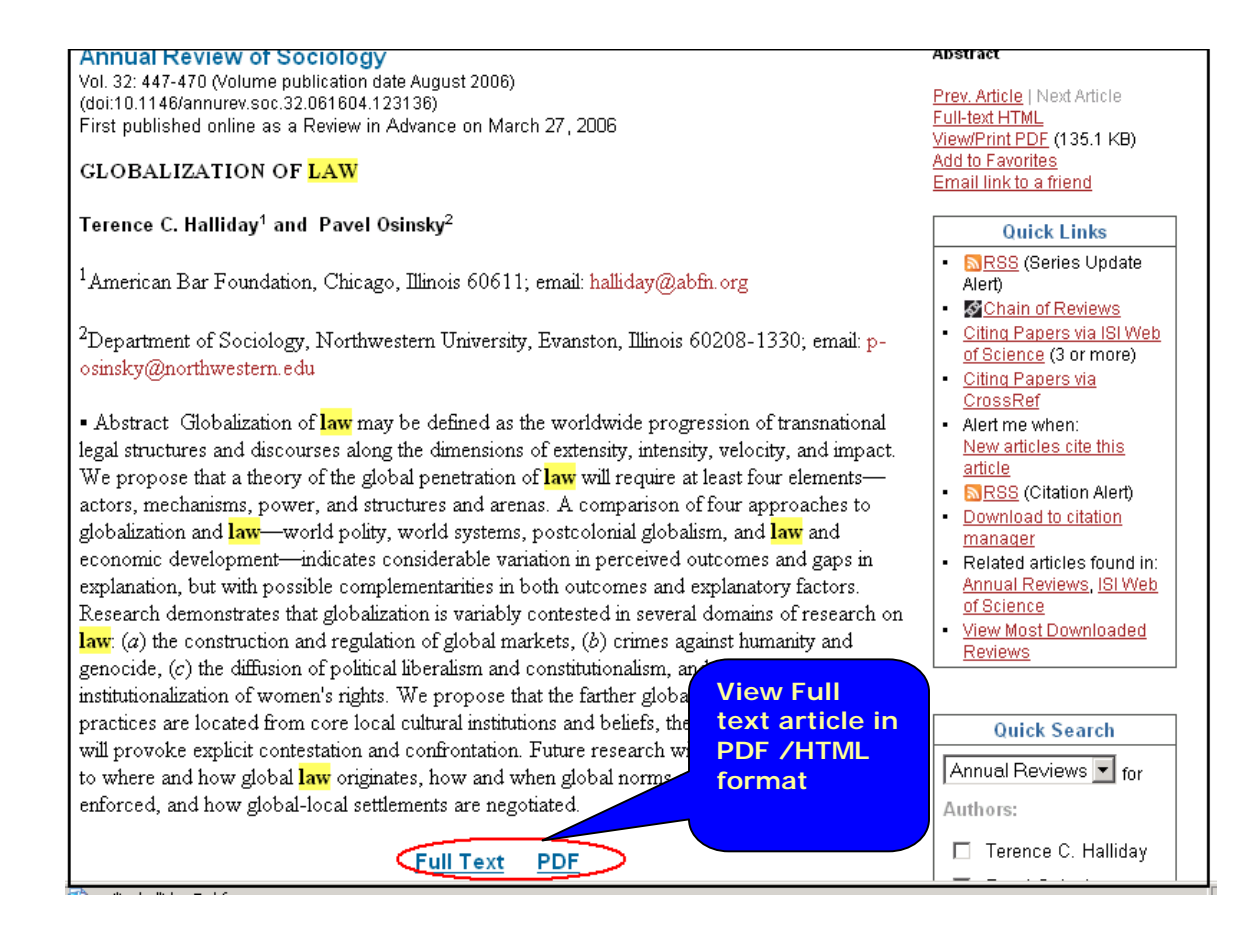